## MSA338での無線LAN設置前の測定

2003年3月

無線LANを設置する前に設置場所の電波環境を測定し、設置場所及び使用チャンネルを決定します。

特に指定が無い場合の設定は下記のようになっています。

センター周波数[FREQ]:2.44GHz 周波数スパン[SPAN]:100MHz 分解能帯域幅[RBW]:1MHz ビデオバンド帯域幅[VBW]:OFF 基準レベル[REFER]:-30dBm 掃引時間[SWEEP]:0.1s 演算[CALC]:MAX

但し、無線LANのチャンネル数が13チャンネルで測定しましたので、14チャンネルの場合はセンター周波数を2.45GHz に設定しないと、チャンネル14が画面右にはみ出してしまいます。

また、基準レベルは環境により、10dBm程度増減させる必要が有るかもしれません。

電界強度測定は本体の[MEAS]キーを押し[F4]キーで電界強度測定モードとなり、[F1]でアンテナに[M304]を選択す ればOKです。

但し、規格がdBmやWであれば電界強度測定にする必要はなく、アンテナゲインもSPAN100MHzでは余り変化が有りませ んので、測定はチャネルパワー測定で受信電力を測定した方が良いと思います。

チャネルパワー測定は本体の[MEAS]キーを押し[F1]キーでチャネルパワー測定を選択し、[F1]でモードをBANDにし て下さい。

次に[F2]と[F3]で測定チャンネルのセンター(CNTR)と幅(BAND)を設定して下さい。(通常、幅は20MHz固定でOK) これで指定したチャンネルの受信電力が表示されます。但し測定中はチャネルパワー測定はOFFにしていないと測定速度 が遅くなります。

また、設置場所の環境により、妨害電波が間欠的に発生する場合がありますので、状況に応じMAXHOLDで10秒から数 分間測定し、その間の最大値を見るようにしてください。

但し、リアルタイムで電波状況を見たい場合は演算[CALC]はNORMにして下さい。

[1] 電波環境測定

アクセスポイント設置フロアの四隅と中央で電波状況を確認します。ただし、広さにより測定ポイントを増やして下さい。 2400MHzから2483.5MHzに電波が出ているかどうかで妨害電波や他にアクセスポイントが有るかどうかを確認しま す。

●写真1:ノイズフロアが低く、安定している

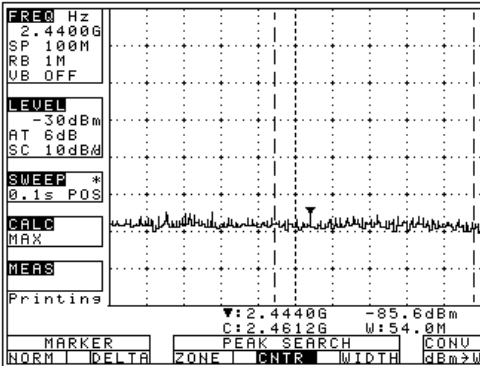

無線LAN使用周波数帯には殆んど電波が出ていません。問題なく設置できます。

●写真2:全体にノイズフロアが高い/ヒゲのような物が出て来る

| FREQ<br>HZ<br>4400G<br>2.<br>lS P<br>100M<br>RВ<br>1 M<br>UВ<br>0FF |                                                                                                    |
|---------------------------------------------------------------------|----------------------------------------------------------------------------------------------------|
| LEVEL<br>-30dBm<br>IA T<br>6dB<br>SC 10dBA<br>SWEEP<br>$\ast$       |                                                                                                    |
| $0.15$ POS<br>CALC<br>MAX                                           | <sub>Ҽ</sub><br>ҽ┪ <del>ҧѯӋ</del> ҎҶӻ <sup>҅ӌҽ</sup> ӔҦ҈ҟҸ <sup>ҍ</sup> ӵҎ҇ѡѾѡӭ <sup>ҥ</sup> ѠҌ <sub>҈</sub> ӈѱӔӈҍ҉ѱӔҽӶ҈ҁҧӏӉ҈ѸӀҎ |
| MEAS<br>Printing                                                    | 7:2.43606<br>-70.8dBm<br>C:2.4352G<br>W:54.0M<br>MARKER<br>CONV                                                                  |

無線LAN使用周波数帯全体に妨害電波が出ています。スペアナの測定場所を移動しながら、妨害波レベルが大きくなる場 所を見つけ、発生場所と原因を特定します。

※場所を特定する際には演算[CALC]をNORMにし、データをスキャン毎に更新するようにしてください。 出来ればその妨害電波が出ない様に対策し、無理な場合はその場所からなるべく離れた所にアクセスポイントを設

置して下さい。

妨害電波が、アクセスポイントの出力レベルよりかなり低いレベルであれば、通信に影響はないと思われます。

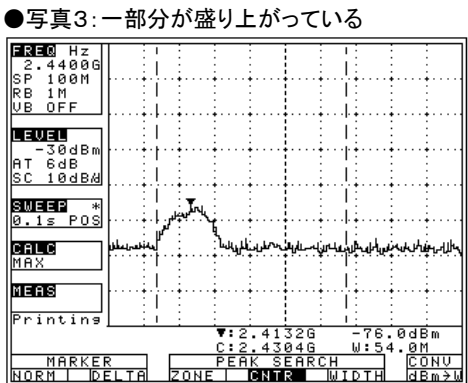

周囲に別のアクセスポイントがある場合は、その周波数(チャンネル)を特定し、そのアクセスポイントと干渉しないように設 置します。

●写真4:大きな山のように出ている

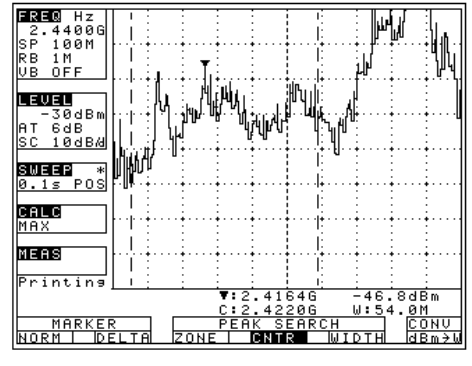

周りに電子レンジ等がある場合は、使用中にこの様に大きな電波が放出されています。 出来るだけ離れた場所に設置してください。

[2] 設置チャンネルの決定

電波環境の測定により、妨害電波が出ていない周波数帯を確かめ、チャンネルを決定します。 チャンネルと周波数の関係は表1の無線LANのチャンネル表を見てください。

●写真5:ノイズフロアが低く、安定している

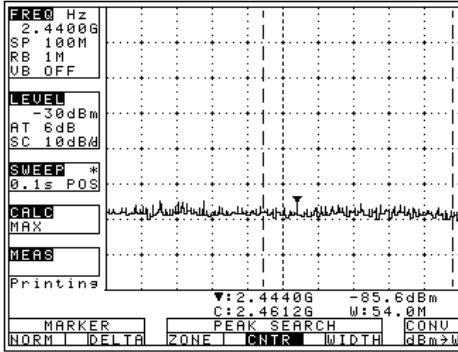

妨害電波が無い場合は、チャンネルは自由に設定できます。

アクセスポイントを複数設置する場合は、それぞれの電波が干渉しない様に、20MHz以上離れたチャンネルを選択するよ うにしてください。

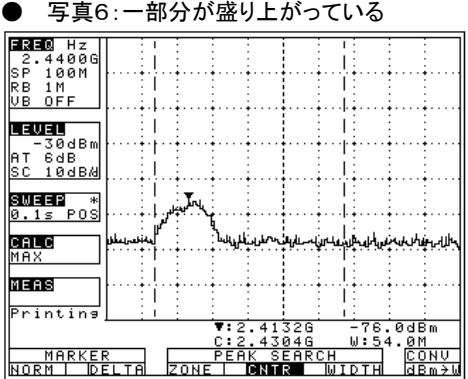

周囲にアクセスポイントがある場合は、そのセンター周波数から20MHz 以上離れたチャンネルを設定して下さい。 もし、そのチャンネルを使用する場合は、そのアクセスポイントから十分にはなれ、電波の影響がない場所に設置してくださ い。写真6の場合は、センター周波数が2.4132GHz(チャンネル1)ですので、チャンネル5以上を使用してください。

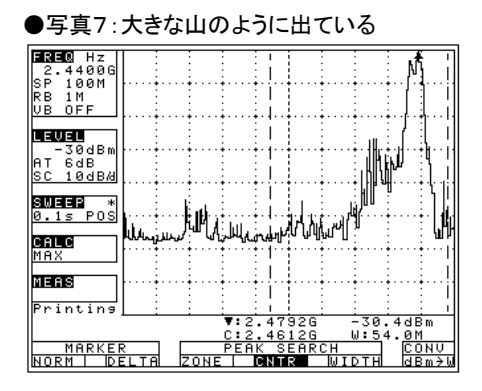

特定周波数のノイズ(この場合は電子レンジ)が発生している場合は、なるべくその発生源から離れ、ノイズが出ていない場 所に設置してください。ただし、ノイズレベルが十分に低くなければ、通信状態がノイズにより悪化します。 写真7では、2.42GHz から2.44GHz がノイズレベルが低いのでチャンネル5が使用できます。

## ● 表1 無線LANのチャンネル表

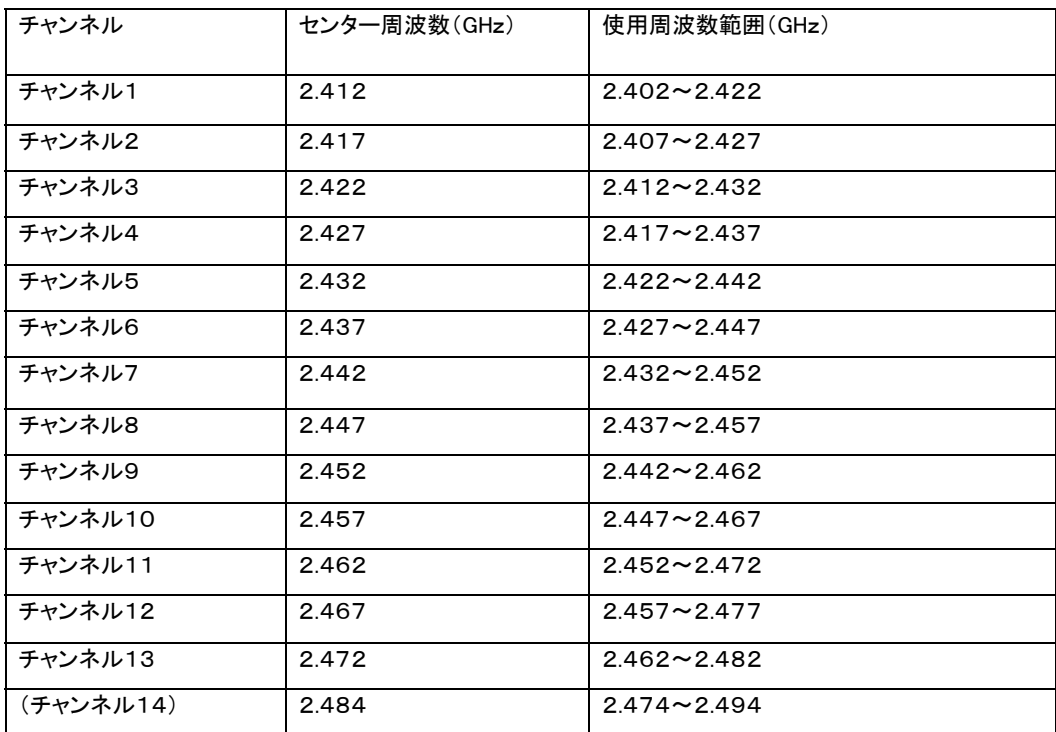

※ チャンネル毎にセンター周波数±10MHzの範囲を使用します。

## **MICRONIX**

マイクロニクス株式会社 〒193-0934 東京都八王子市小比企町 2987-2 TEL.042(637)3667 FAX.042(637)0227 http://www.micronix-jp.com Eメール micronix\_j@micronix-jp.com